## **Anleitung zum Herunterladen der Lieder vom Projekt Pilgerheiligtum**

- **1.** Klicken Sie mit der rechte Maustaste auf einen leeren Platz dieser Seite.
- 2. Wählen Sie die Option . Seite speichern unter'.
- **3.** Wählen Sie auf Ihrem PC die Seite, auf der die Lieder gespeichert werden sollen. **Wichtig:** Wählen Sie beim Speichern den Dateityp , Webseite komplett' oder , Webseite, komplett (\*.htm; \*html)'. (siehe Bild)

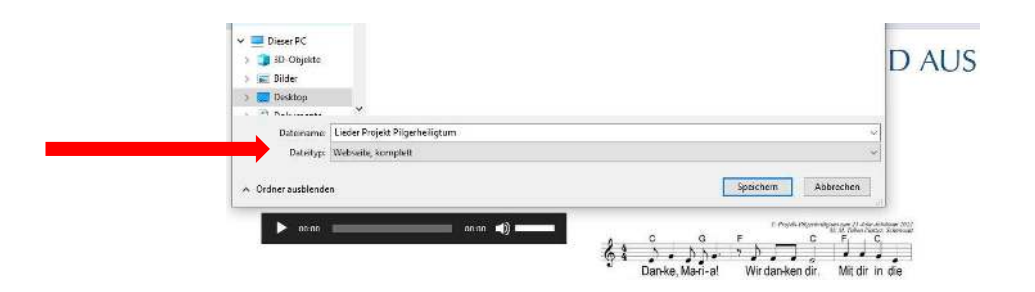

Sie haben alle Dateien dieser Seite auf Ihrem Computer gespeichert (Bilder, Texte und Audio-Dateien). Löschen Sie alle Dateien außer den Audiodateien (mp3).